#### **Page 1 of 6**

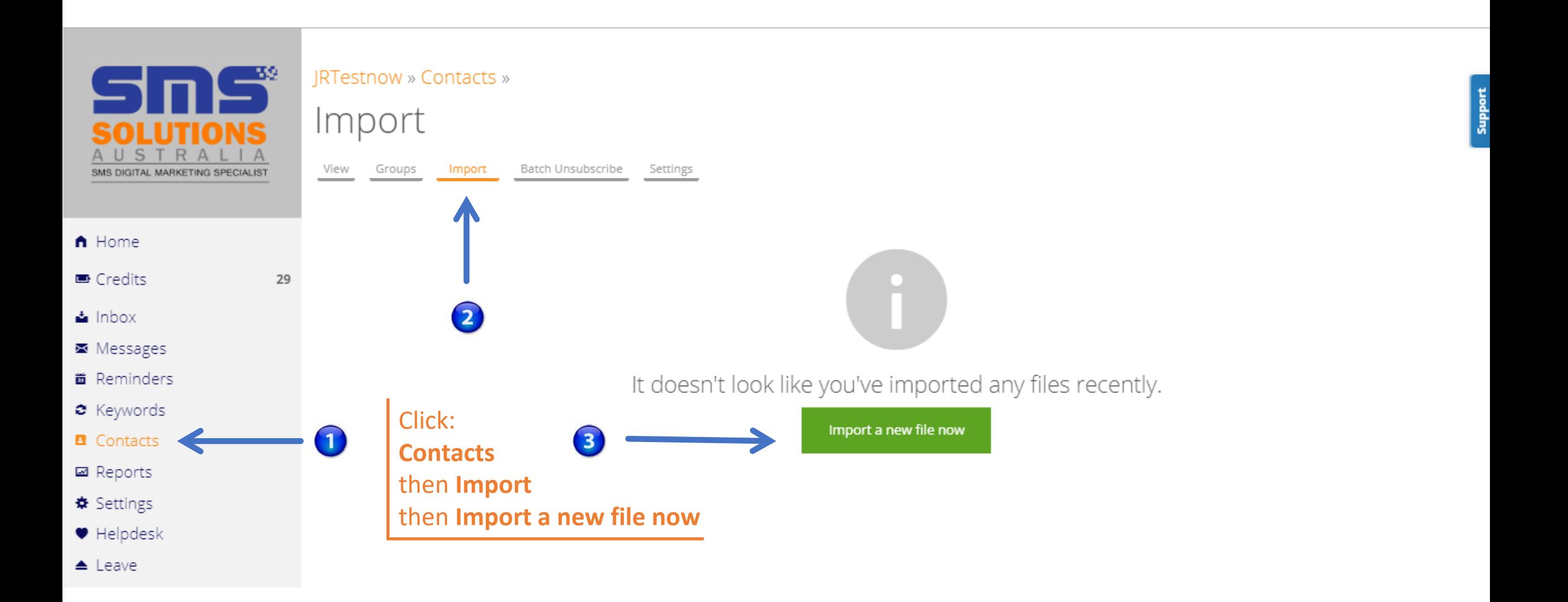

#### **Page 2 of 6**

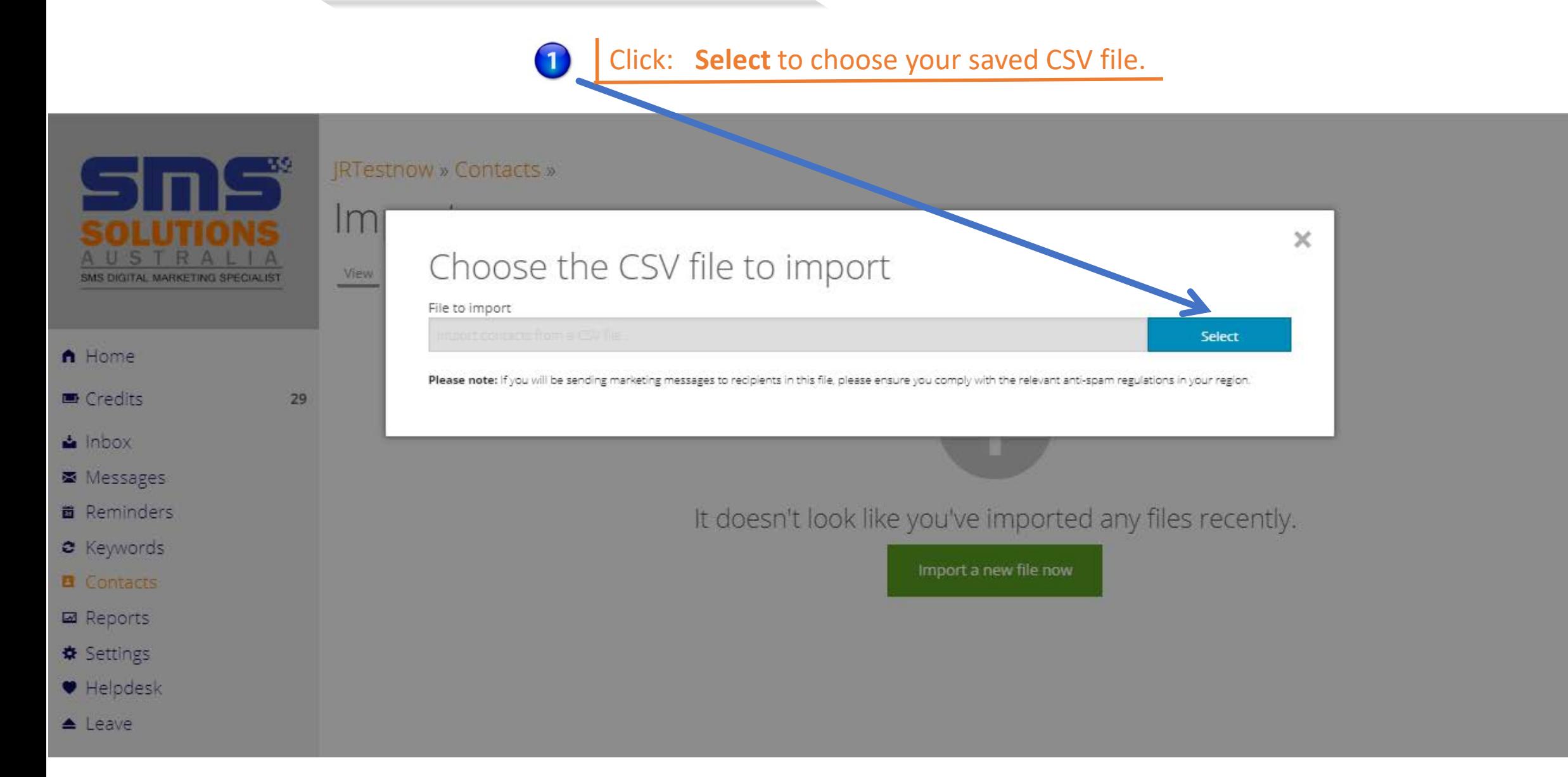

#### **Page 3 of 6**

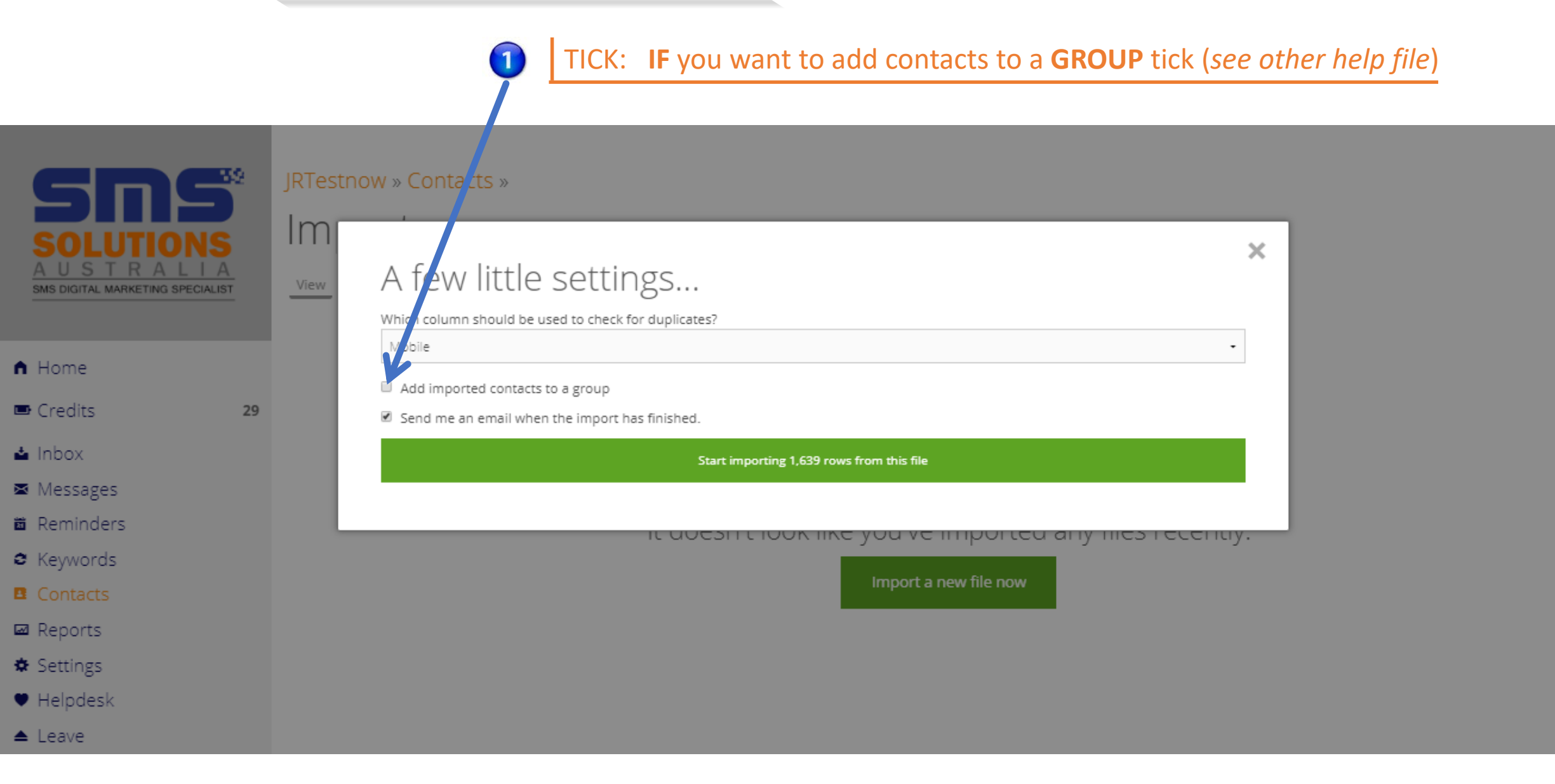

#### Page 4 of 6

# **How to IMPORT Contacts**

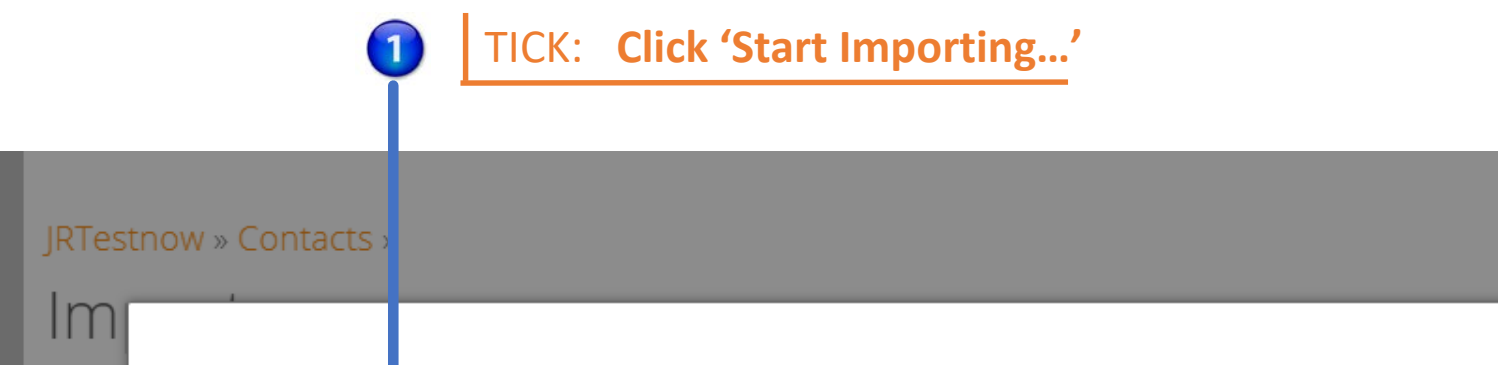

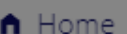

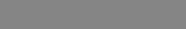

Credits

SMS DIGITAL MARKETING SPECIALIST

View

29

- ▲ Inbox
- Messages
- **面** Reminders
- & Keywords
- **B** Contacts
- **■** Reports
- **★** Settings
- ♥ Helpdesk
- $\triangle$  Leave

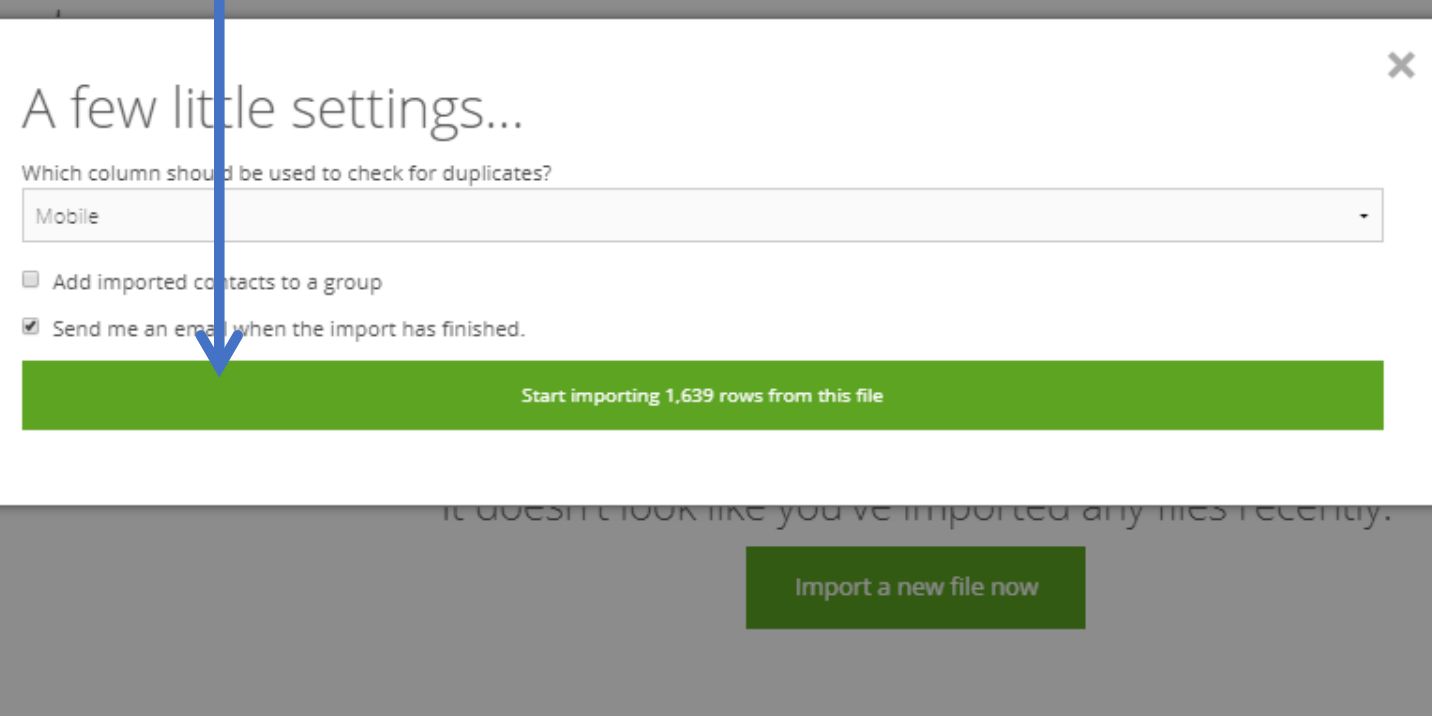

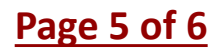

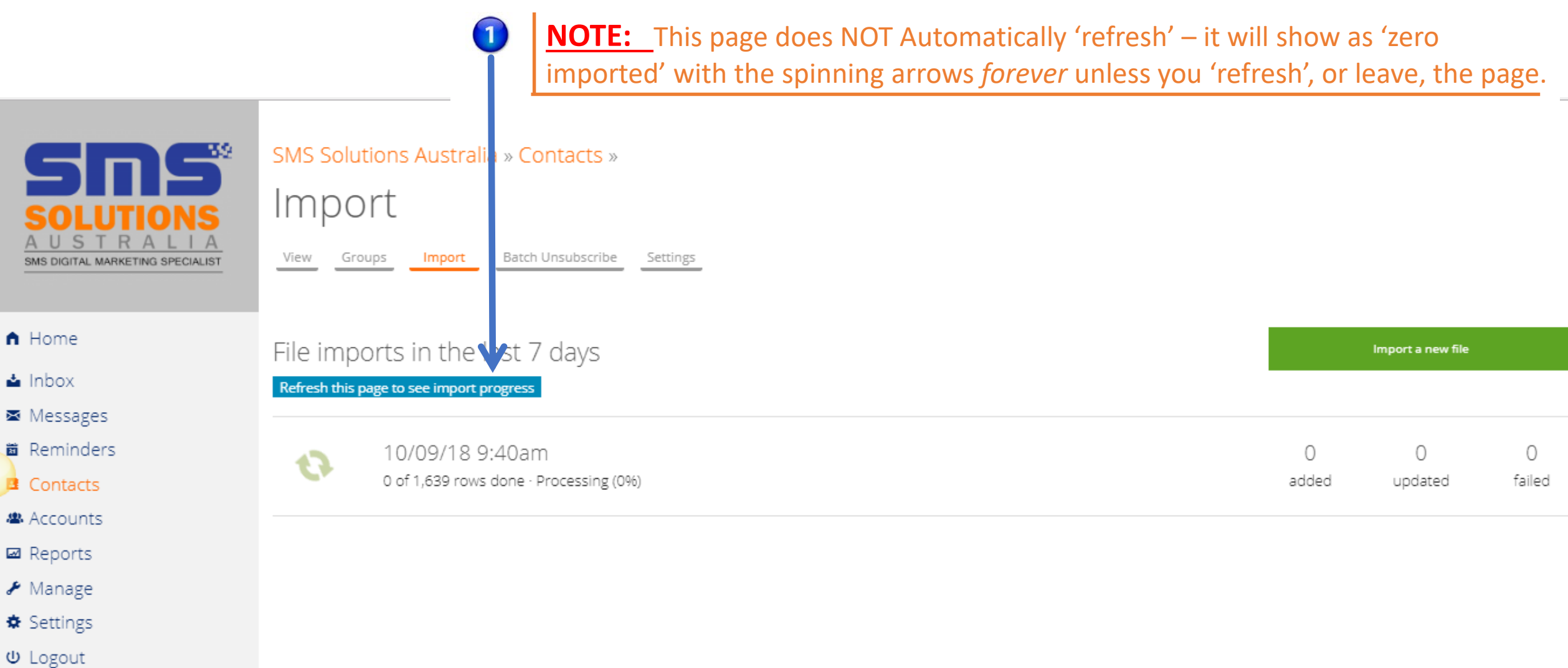

#### **Page 6 of 6**

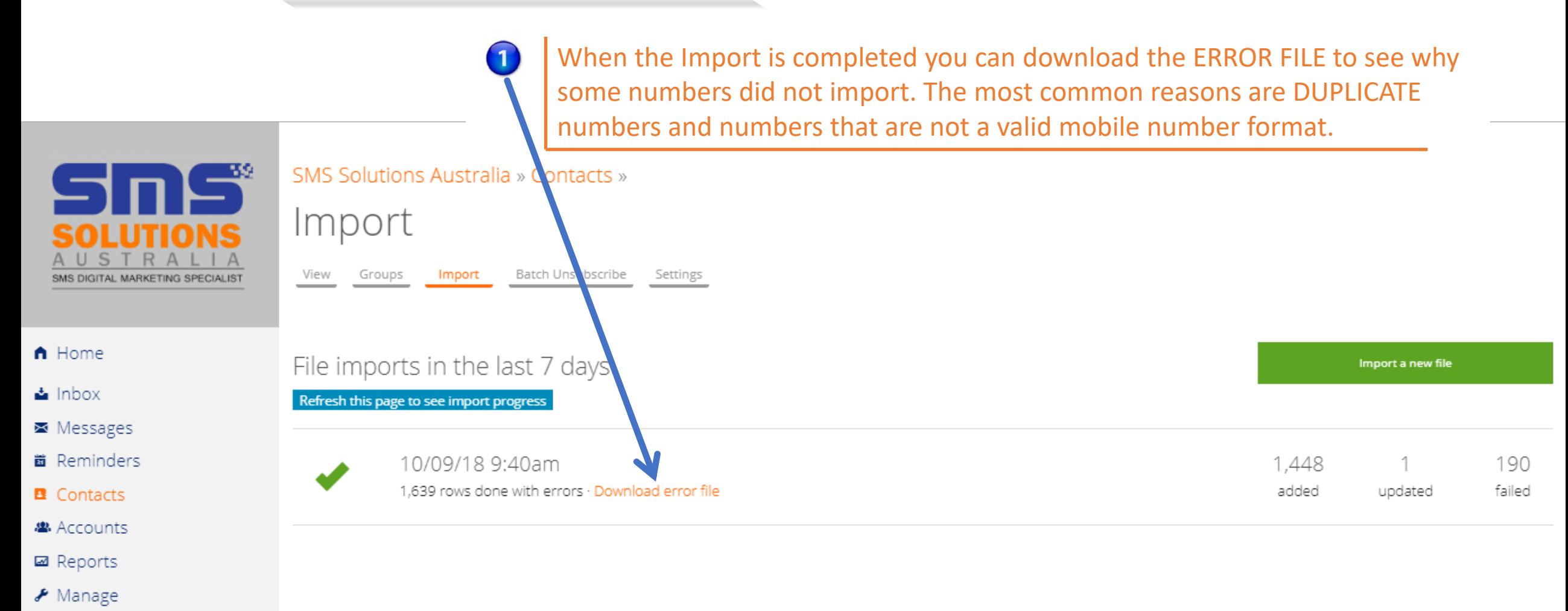

- $\hat{★}$  Settings
- *Φ* Logout